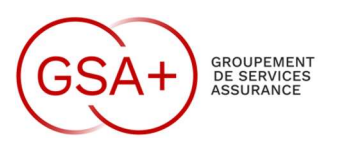

Le 2 octobre 2023,

## NOTE D'INFORMATION N°27/2023

**Objet :** Changement et Nouvelle Nomination des imprimantes

Suie à l'acquisition d'une nouvelle imprimante de remplacement, nous avons procédé à quelques changements qui seront plus lisibles lors du choix de l'imprimante dans les outils de bureautique et applications.

Les anciennes nominations seront supprimées à partir du jeudi 5 Octobre 2023.

## 1 – Anciens Noms D'Imprimantes.

Les anciennes imprimantes se nommaient ainsi :

- COPIEUR KONICA LOCAL 4.1 NB
- COPIEUR KONICA LOCAL 4.1 COULEUR
- COPIEUR\_PRINCIPAL\_COULEUR
- COPIEUR PRINCIPAL NB

## 2 – Nouveaux Noms D'Imprimantes.

Une imprimante située au local 1.1 coté ASSURATOME

- LOCAL\_1.1\_NB\_COPIEUR\_KONICA
- LOCAL 1.1 COULEUR COPIEUR KONICA

Une imprimante située au local 4.1 coté salle réunion TOUR W2

- LOCAL 4.1 COULEUR COPIEUR KONICA
- LOCAL 4.1 NB COPIEUR KONICA

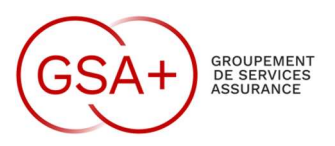

## 2 – Gestion par défaut de l'Imprimantes.

Nous vous remercions de mettre par défaut l'imprimante la plus proche de votre bureau et en NB Pour configurer par défaut une imprimante voici la procédure :

Cliquez sur Démarrer > Paramètres. Cliquez sur Périphériques > Imprimantes et scanners > Choisir imprimante > Gérer. Sélectionnez Définir par défaut.

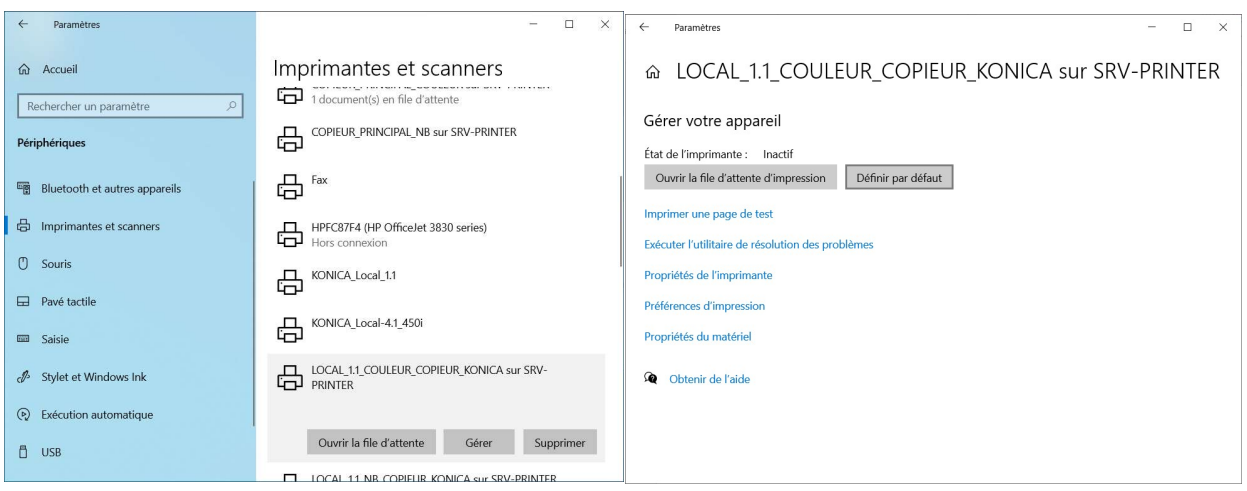

Arrêtez et relancez votre PC afin que ces imprimantes soient présentes.

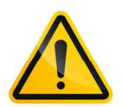

Pour rappel, un arrêt tous les soirs de votre machine est conseillé pour que les mises à jour soient activées au prochain démarrage. Ceci permet de vous protéger des failles de sécurité et d'avoir une machine à jour.

Je suis à votre disposition pour tout renseignement complémentaire et vous aider dans la démarche.

Abilio MATIAS Responsable Informatique